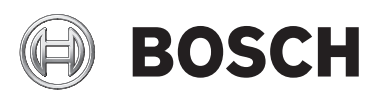

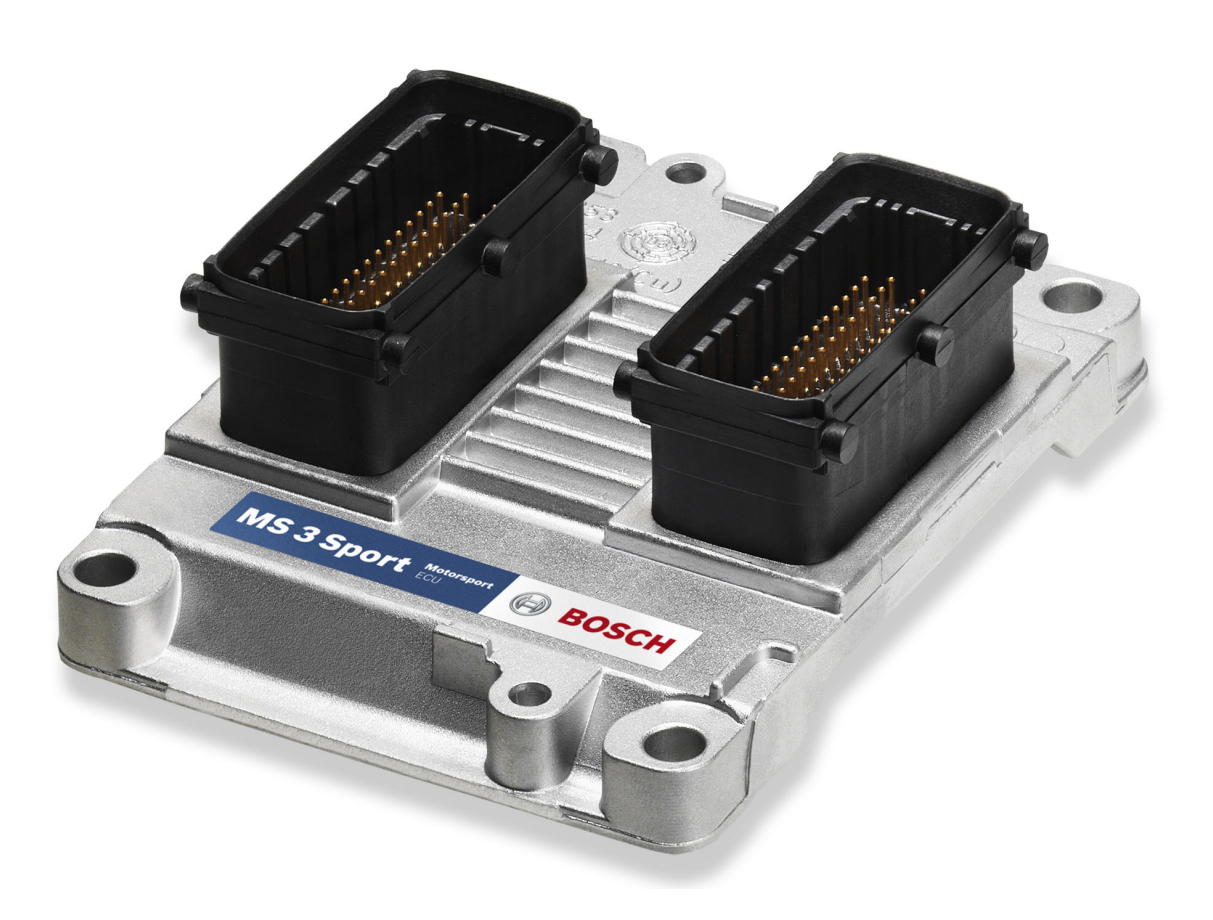

# ECU MS 3 Sport

Manual

1.4 9/16/2016

# Table of contents

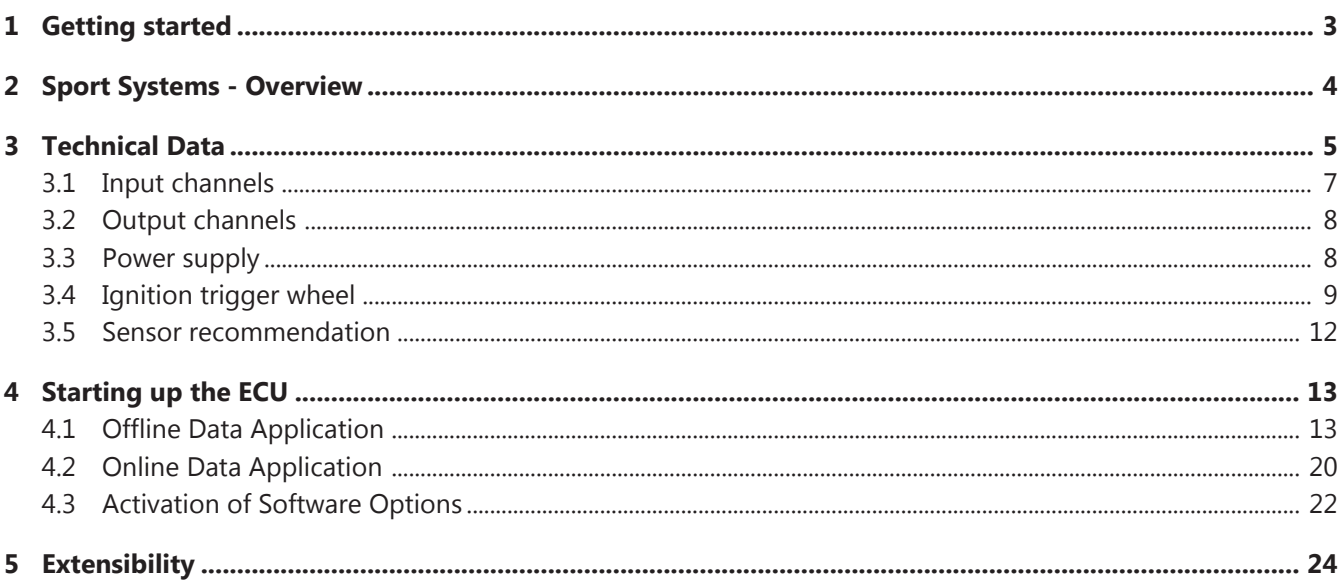

# <span id="page-2-0"></span>1 Getting started

#### Disclaimer

Due to continuous enhancements we reserve the rights to change any illustrations, photos and technical data within this manual. Please retain this manual for your records.

### Before starting

Before starting your engine for the first time, install the complete software from the installation CD. Bosch Motorsport software is developed for Windows 2000/XP. Connect the PC Link Adapter (MSA Box II) or the Ethernet line (depend‐ ing on calibration equipment) to your computer and install the driver. Read the manual carefully and follow the application hints step by step. Don't hesitate to contact us, contact data can be found on the back side of this document.

**Notice** The Bosch Motorsport MS 3 Sport was developed for use by professionals and requires in depth knowledge of automobile technology and experience in motor‐ sport. Using the system does not come without its risks.

> It is the duty of the customer to use the system for motor racing purposes only and not on public roads. We accept no responsibility for the reliability of the system on public roads. In the event that the system is used on public roads, we shall not be held responsible or liable for damages.

Any maintenance or repair must be performed by authorized and qualified per‐ sonnel approved by Bosch Motorsport.

# <span id="page-3-0"></span>2 Sport Systems - Overview

The Sport Systems support an easy to understand user concept. The MS 3 Sport is configured as an alpha/n version. This means that the engine characteristic map is based on engine speed, throttle position and engine temperature. The injected amount of fuel and the ignition point are derived from these values.

The drawing gives you an overview over the essential input and output channels of a MS 3 Sport that are necessary to run the engine.

#### **Input signals Output signals**

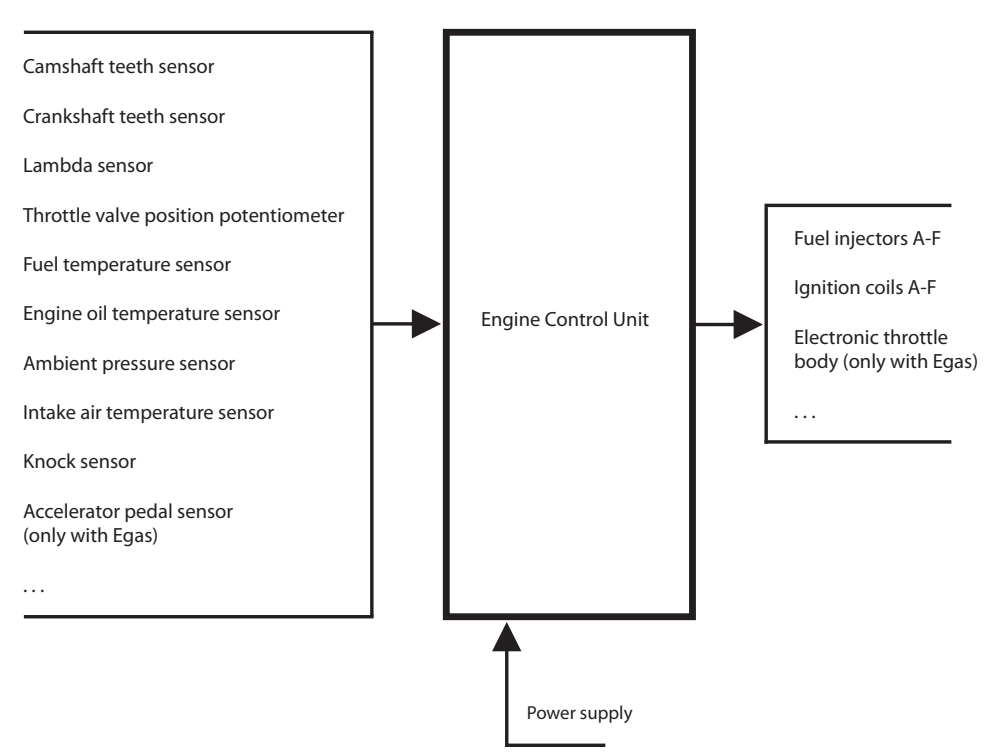

*Fig. 1: Input and output channels*

# <span id="page-4-0"></span>3 Technical Data

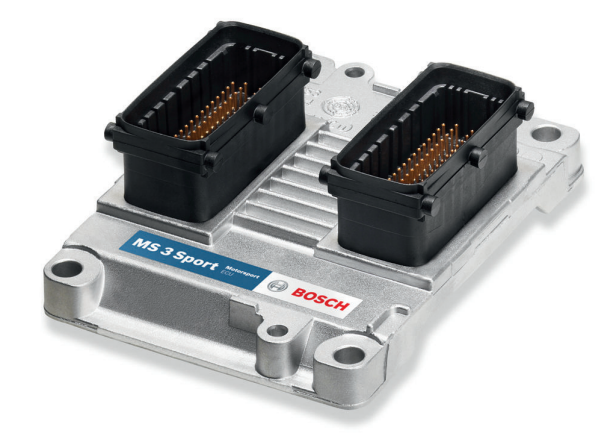

The MS 3 Sport Sport is the first Bosch engine management system to be manufactured with full hybrid technology. Therefore it is very small, lightly and robust against vibrations. The MS 3 Sport is suitable for engines with up to 6 cylinders and has internal ignition output stages. Two sensor inputs are available for vibration knock detection and knock control. Various engine parameters can be meas‐ ured with different input channels and transferred via CAN interface to an optional data logger or dash display.

### Application

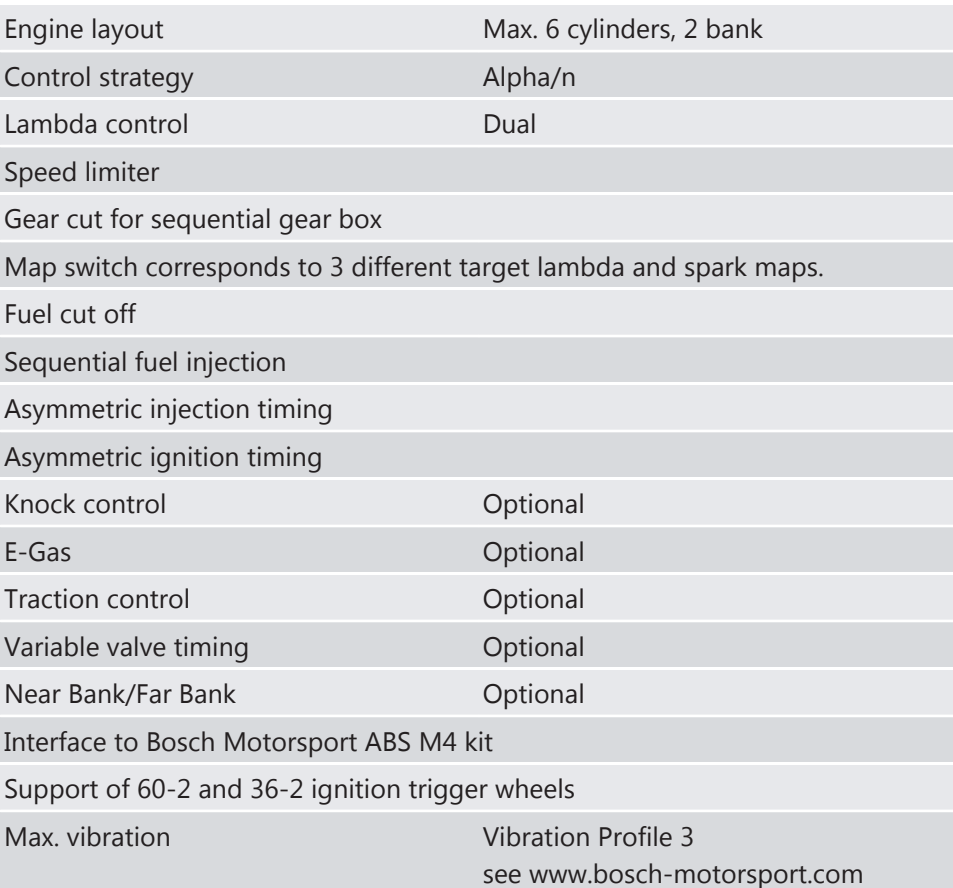

### Technical Specifications

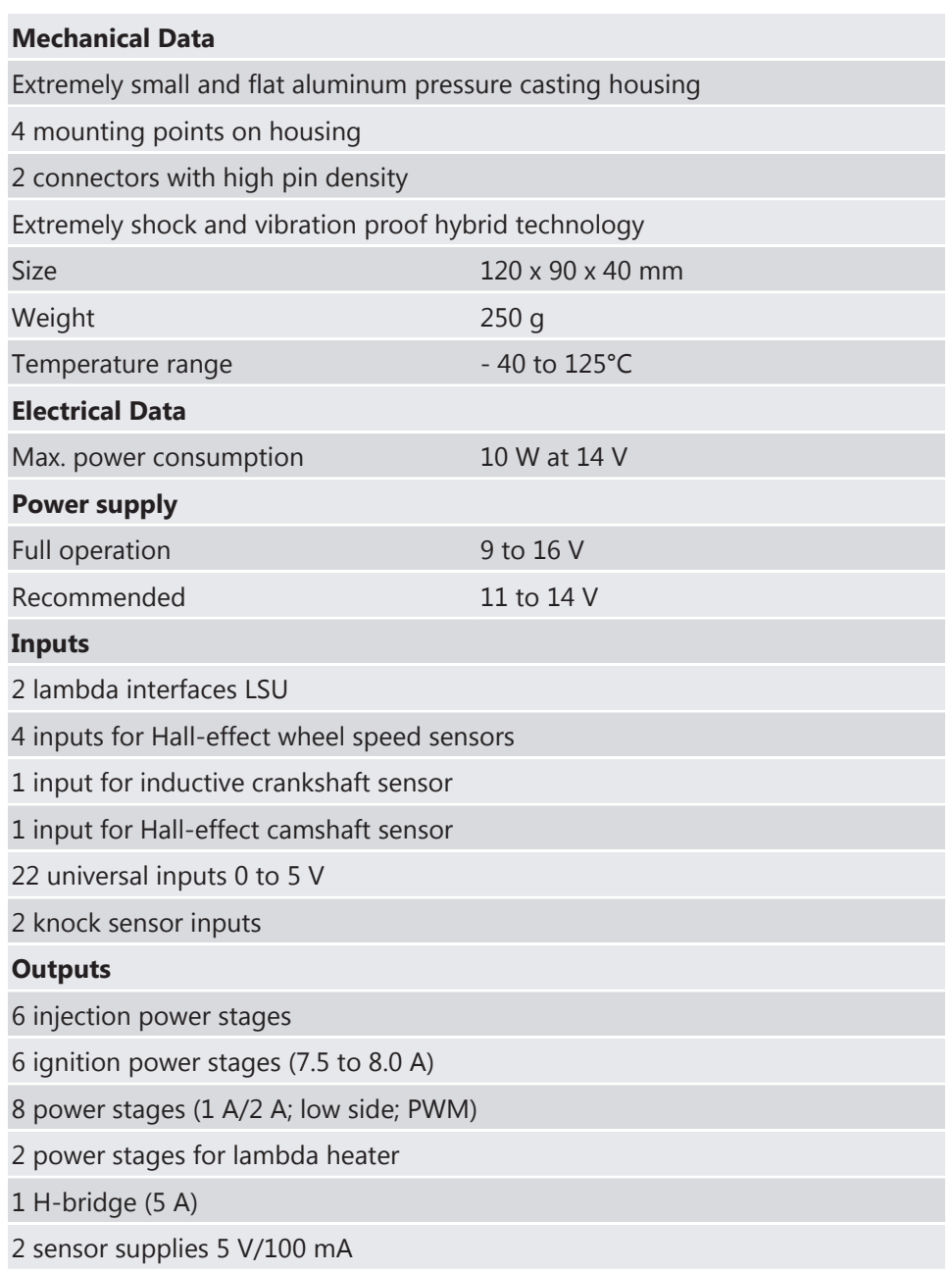

### Communication Interfaces

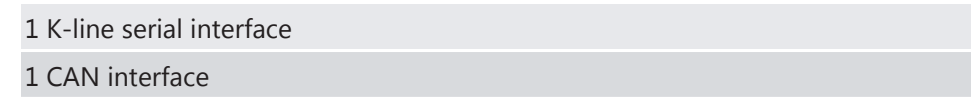

### Ordering Information

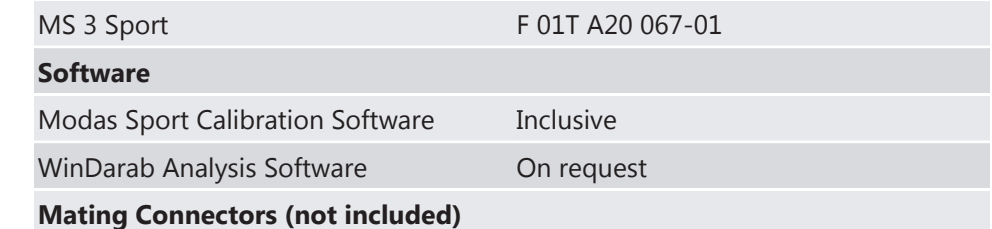

<span id="page-6-0"></span>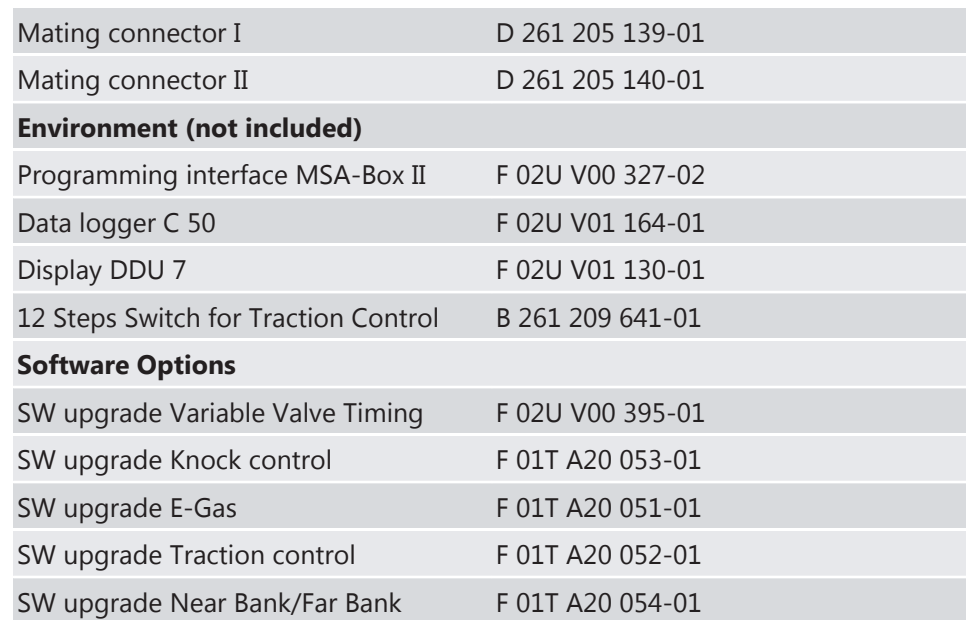

# 3.1 Input channels

### Input channels for temperature sensors

Temperature inputs have an internal "pull up" resistor for use with a NTC sensor (negative temperatur coefficient). These pull ups can be switched software spe‐ cifically. Depending on the used sensor (e.g. 15 kOhm or 2.5 kOhm NTC) the cor‐ responding linearization curve has to fit.

For example

- tmot (engine temperature)
- tair (intake air temperature)

#### Input channels for voltage sensors

For measuring of throttle positions or pressures which deliver a voltage (active sensors), pull up resistors are not necessary. These sensors must be calibrated with the sensors offset and sensitivity values (printed on the sensor, if it is from Bosch).

For example

- ath (throttle position)
- pfuel (fuel pressure)
- poil (oil pressure)

#### Input channels for inductive speed sensors

In the default configuration the MS 3 Sport needs an inductive speed sensor on the ignition trigger wheel.

#### <span id="page-7-0"></span>Input channels for Hall‐effect‐speed sensors

For the camshaft signal a Hall‐effect sensor is necessary. Also for wheel speed measurement Hall‐effect sensors are recommended. Four Hall‐effect wheel speed sensors can be connected directly to the ECU. Different hardware configurations are available on request.

#### Input channels for Lambda measurement and control

For wide range Lambda measurement and control we recommend a Lambda sensor of the Bosch LSU series.

## 3.2 Output channels

There are 6 independent injection output stages for the injection. These injection output stages can take a maximal current of 2.2 Ampere. Therefore the injection valves must have a resistance of at least 6 Ohm.

#### **Notice Don't use Bosch injection valves with 1.2 Ohm.**

A few Bosch injection valves have an internal resistance of just 1.2 Ohm. These types can not be used here.

The MS 3 Sport has integrated ignition power stages. The wiring is shown in the following picture.

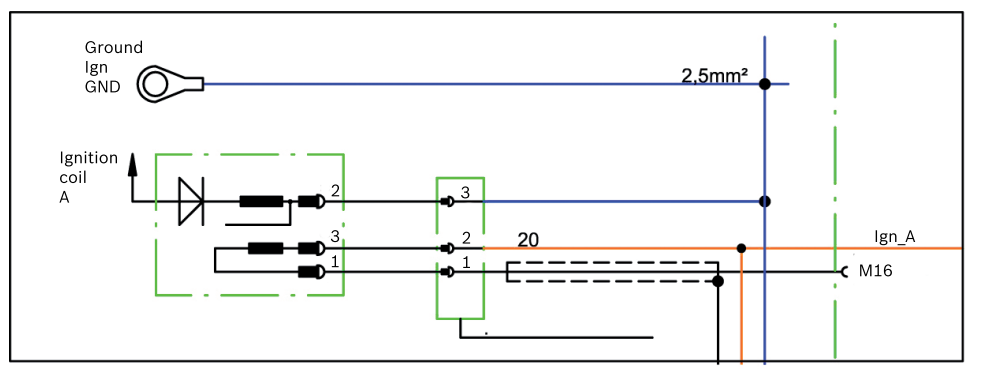

*Fig. 2:* Integrated ignition power stage

**Notice** In case of ignition-caused malfunctions, please use screened sensor wires.

A typical 6 cylinder engine with firing order 1‐5‐3‐6‐2‐4 is connected as follows:

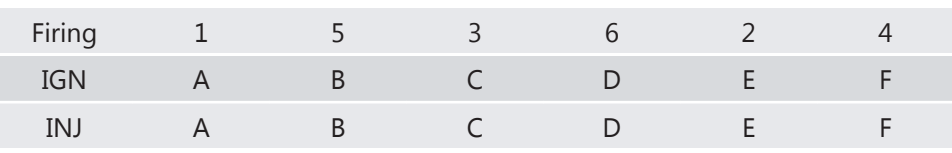

## 3.3 Power supply

The MS 3 Sport requires an external main relay to be wired to the harness. This relay is controlled by the MS 3 Sport to realize that important information can be stored after switching off the ignition.

Please ensure that you have a good ground installation. That means:

- <span id="page-8-0"></span>■ A ground that has a solid, low resistance connection to the battery minus terminal
- Connection should be free from dirt, grease, paint, anodizing, etc.
- Cylinder heads make a good grounding point
- Use large diameter wire.
- More metal-to-metal contact is better

#### Connection of the power supply

The following notations for power signals are used:

- KL15 is a switched battery rail controlled by the ECU driver.
- KL30 is an unswitched battery positive rail (same as battery positive terminal).
- KL31 is an unswitched ground rail (same as battery negative terminal).

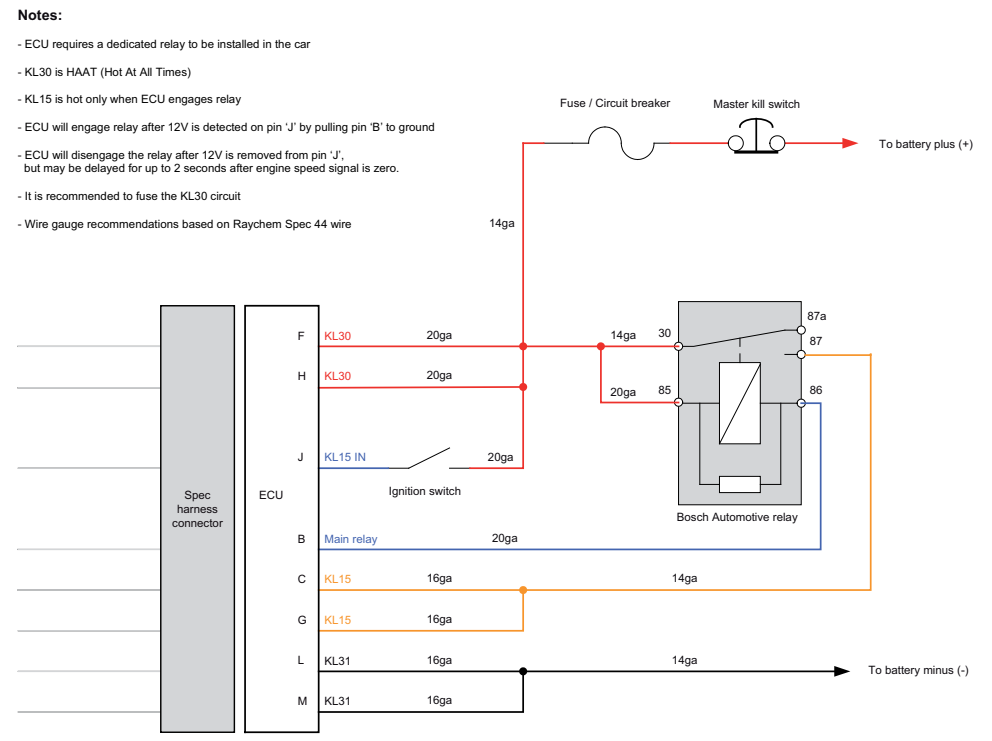

*Fig. 3: Power supply connection plan*

#### **Caution Wrong polarity / high currents**

Wrong polarity of the terminals and high currents damage the MS 3 Sport. Be careful to observe current limits of wires and connector pins!

## 3.4 Ignition trigger wheel

To start the engine, the ECU requires information about the position of the cam‐ shaft and crankshaft. These are determined by using sensors on the cam and crankshaft generator gear.

In this chapter you'll find the sensors you need to detect the camshaft and crank‐ shaft position and how to tune the components to each other.

### 3.4.1 Camshaft and Crankshaft Sensors

#### Camshaft trigger sensor

The camshaft trigger sensor is a Hall-effect type with a single tooth trigger wheel. Bosch Motorsport recommends the use of Hall-effect sensor HA-P.

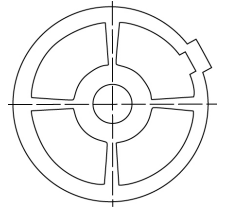

*Fig. 4: Camshaft wheel*

#### Crankshaft trigger sensor

The software assumes a 36‐2 teeth or a 60‐2 teeth trigger wheel for proper oper‐ ation. The type can be choosen in the software Modas Sport. The crankwheel trigger sensor must be an inductive type for default configuration. Bosch Motor‐ sport recommends the use of inductive speed sensor IA‐C. The picture below shows the correct installation position.

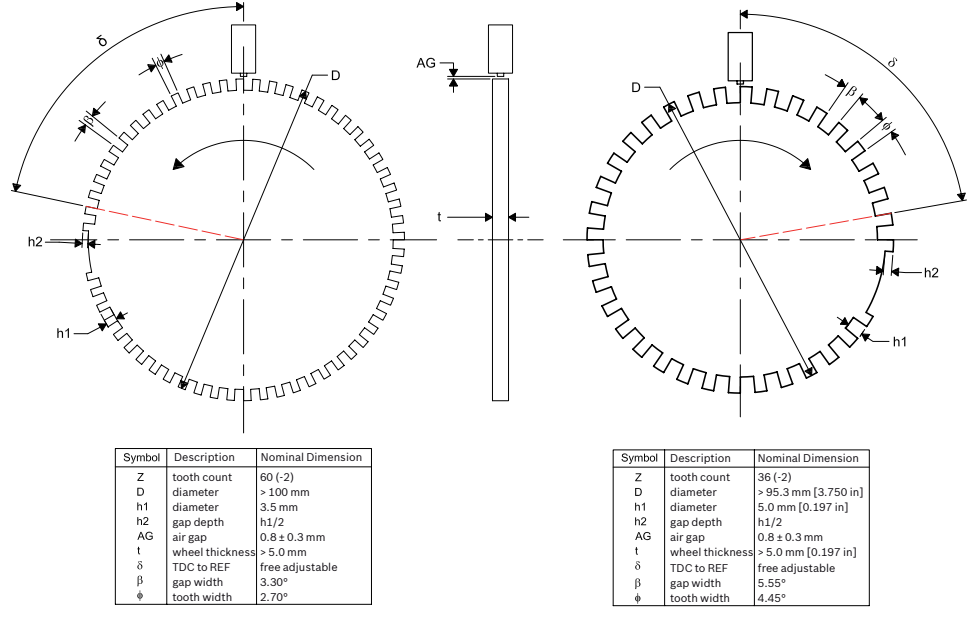

*Fig. 5: Crankshaft wheel*

Further requirements

- **The Trigger sensor must be made of a ferromagnetic material.**
- The Sensor wheel teeth must be sharp.
- The Reference mark is the second tooth after the gap.

### 3.4.2 Mounting of the Sensors

Procedure to find the right position for the crank and cam triggers:

1. Rotate the engine to the precise position of TDC compression for cylinder #1.

- 2. Rotate the engine (\*) crankshaft degrees backwards.
- 3. Adjust the position of the crank trigger wheel in reference to its inductive speed sensor: the longitudinal axis of the sensor must point exactly towards the reference mark (2nd falling edge after the gap).
- 4. Adjust the position of the cam trigger in reference to its Hall Effect speed sensor: the sensor must be about at the centre of the tooth.
- 5. Turn the engine by 360 crankshaft degrees to reach the position of (\*)° before TDC exhaust for cylinder #1.
- 6. Verify that the crank trigger reference mark is in alignment with the longitudinal axis of the sensor (same as Step 3) and that the cam trigger tooth is at the opposite side of its speed sensor.

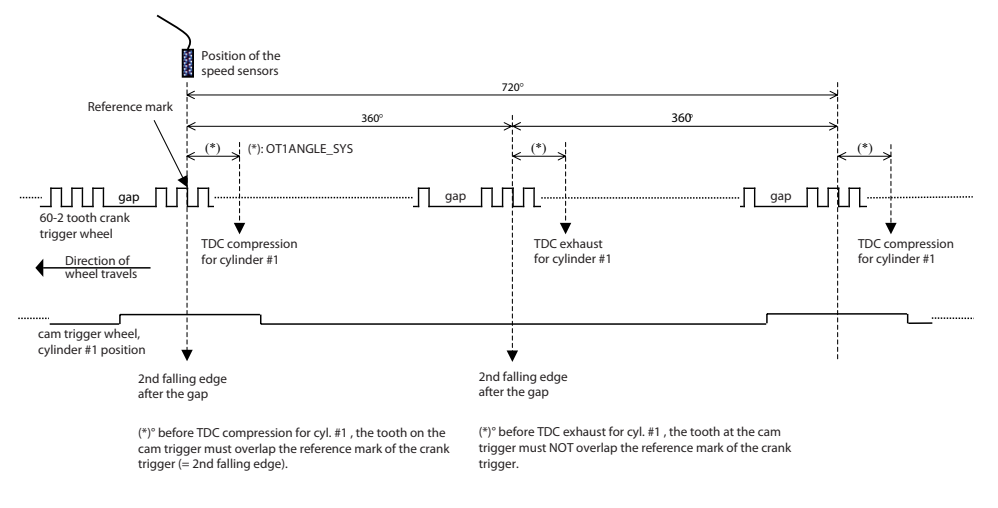

*Fig. 6: Position of the sensors*

- All angles are shown and indicated in crankshaft degrees.
- The width of the cam trigger tooth is not important; however it must be wide enough to ensure a safe overlap of the crank trigger reference mark at any time.
- The Hall-effect signal is the inversion of the shape of its cam trigger: the tooth effects a 'low' signal at the sensor and vice versa.
- With 4 and 6 cylinder engines, the value of 66 degrees must be replaced by 78 degrees.

## 3.5 Sensor recommendation

The sensors shown on this page are partly based on production type parts and proofed hundreds of times in races all over the world. They offer good value for money.

<span id="page-11-0"></span>**Notice** The volume of applied sensors may differ depending on individual software extents.

> Detailed information about each sensor (technical specifications, characteristic curves, dimension drawings, installation notes) can be found on our website [www.bosch‐motorsport.com.](http://www.bosch-motorsport.com)

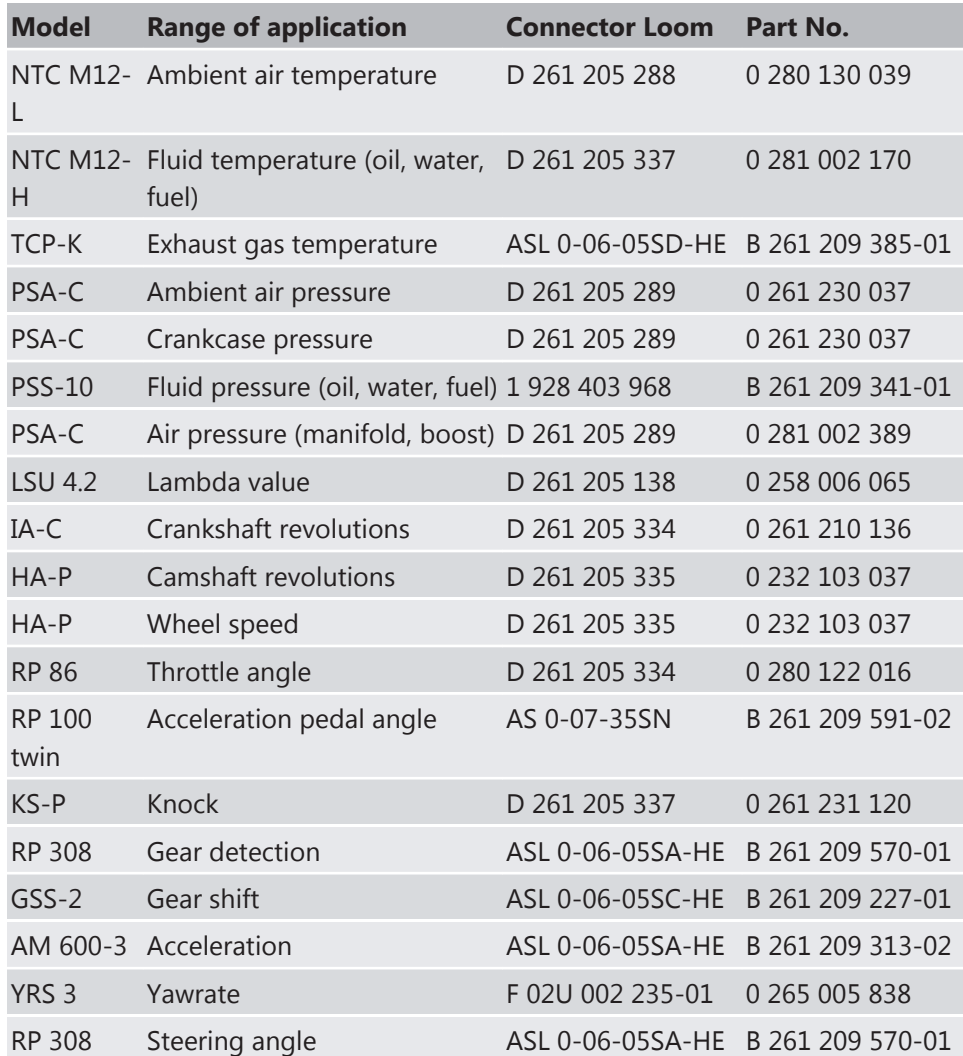

# <span id="page-12-0"></span>4 Starting up the ECU

# 4.1 Offline Data Application

This chapter deals only with the main parameters which should be checked be‐ fore a first engine start-up. The car's ignition has to be switched on. The offline data application guide helps you to get the engine started the first time without problems. This chapter does not explain the parameters in detail and does not mention all available parameters. To work on these parameters after the first start-up, please refer the full-scope function sheet which is available in the "documentation" section of www.bosch‐motorsport.com.

### **Caution Serious engine damages using wrong setup data.**

If the TDC angles do not match the expected configuration of a symmetrical or V engine the setup won't be accepted and for safety reasons the engine will not start (engsetupOK b = FALSE).

### 4.1.1 Basic Engine Setup

How many cylinders does the engine have?

The Sports System can be used for engines with different number of cylinders us‐ ing the same program.

### How many teeth does the crankshaft wheel have?

The System supports wheels with 60‐2 or 36‐2 teeth. The TDC angles are defined starting from the second tooth after the gap in the rotating direction. The first cylinder in the firing order should have its TDC after the gap.

### Is the ignition symmetrical? If not, how are the angles defined?

Engines with 6 cylinders can have a V configuration which in some cases requires unsymmetrical ignition angles. The software Modas Sport supports any variation but you must define the TDC angle for each cylinder accordingly.

### Is the harness wired according to the firing order?

The Sports System is defined to have the first cylinder in the firing order connec‐ ted to the output A, the second to output B and so on. This is the recommended wiring configuration. In this case, your TDC angles must be input in ascending order.

First make sure you have installed the calibration software Modas Sport following the instructions provided. Then follow these steps:

- 1. Look for the characteristic value CYLNUMBER and enter the cylinder number of your engine.
- 2. If the crankshaft wheel has 36‐2 teeth set CRANKWHEEL36 to 1. It if has 60‐2 set it to 0 (default value).

3. Enter the TDC angles for each cylinder according to the convention defined above in TDCCYL1 to TDCCYLN where N is the number of cylinders of the engine.

#### Example 1

To better understand this process a symmetrical 6 cylinder engine with a stand‐ ard crankshaft wheel will be described. The first TDC is 78° from the second tooth after the gap. In this case the following parameters must be input:

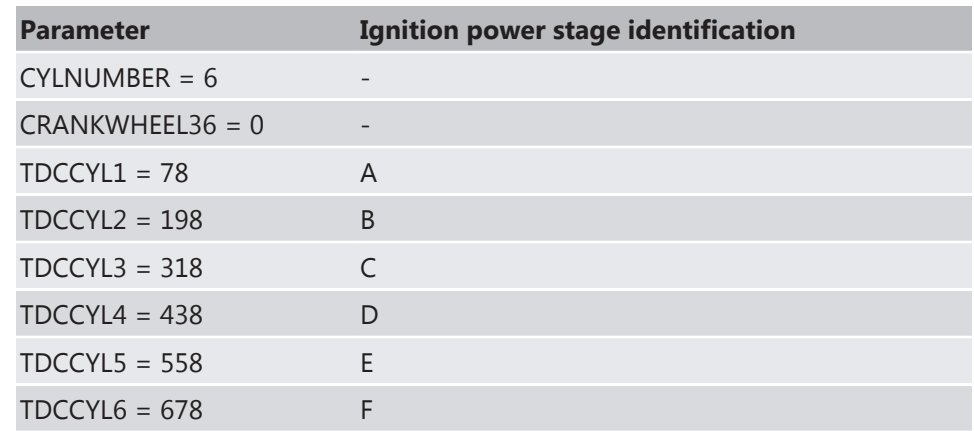

Notice that the angle between each TDC is 120° because the engine has sym‐ metrical ignition.

#### Example 2

Now suppose the same engine has a V configuration 90°‐150°. In this case the TDC angles are:

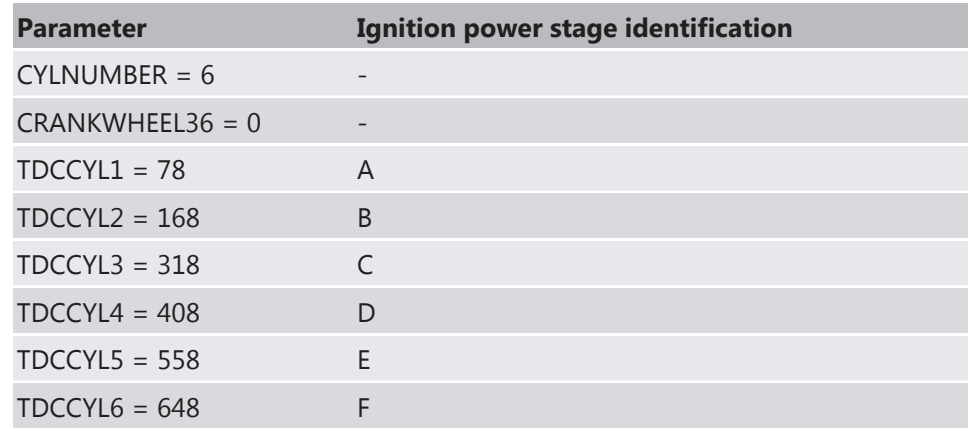

### 4.1.2 Injection

The label INJCALC contains parameters to calibrate the fuel injection time.

The base injection time parameter TI DEF is influenced by many correction parameters mentioned below to optimize combustion.

#### TI\_DEF

Base injection timing in milliseconds

The injection time depends mainly on throttle position, engine speed, fuel pres‐ sure and injection valve type. To get a first estimation, the following characteristics must be known:

- displacement per cylinder  $V_c$  (m<sup>3</sup>)
- **•** expected intake manifold pressure (after throttle)  $p_i$  [Pa]
- desired lambda value λ
- operating fuel pressure  $p_f$  [bar]
- **·** injection valve flow rate  $Q_{stat}$  [g/min] at reference fuel pressure  $p_{fref}$  [bar]
- **•** intake air temperature  $T_i$  [K]

The fuel mass  $m_f$  is calculated by:

$$
m_f = \frac{p_i \cdot V_C}{R \cdot T_i} \cdot \frac{1}{14.5} \cdot \frac{1}{\lambda}
$$
 (kg) with R=287 (J/kg) const

The energizing time of the injection valves is calculated by:

$$
t_{i} = \frac{m_{f}}{Q_{\text{stat}}} \cdot \sqrt{\frac{p_{f \text{Re} f}}{p_{f}}} \cdot 10^{6} \cdot 60 \text{ (ms)}
$$

#### TI\_FAK

Global factor, set to 1.0 for startup.

#### TIBAT\_OFF

Battery voltage correction. Predefined value for Bosch Type valves EV6, charac‐ teristics can be requested by the valve manufacturer.

#### TITAIR\_FAK

Correction by intake air temperature. This value is predefined. If unsure, set it to 1.0 constantly for first start up.

#### TITMOT\_FAK

Correction by engine coolant temperature. This value is predefined. If unsure, set it to 1.0 constantly for first start up.

#### TIPFUEL\_FAK

Correction by fuel pressure. This value is predefined. If unsure, set it to 1.0 con‐ stantly for first start up.

#### TIREVPCORR\_FAK

Correction by ambient pressure / air box pressure. This value is predefined. If un‐ sure, set it to 1.0 constantly for first start up.

#### PCORR\_CW

Select correction mode. Ambient (0) or air box (1) pressure.

#### Cylinder Individual

These parameters allow calibrating each cylinder individually.

#### CYLBANK\_CW

Assigns which cylinders are on which bank for proper lambda control, bank 1 or bank 2. Open the label and allocate the cylinders to the right bank via dropdown menu. Please note that the cylinders are displayed in firing order!

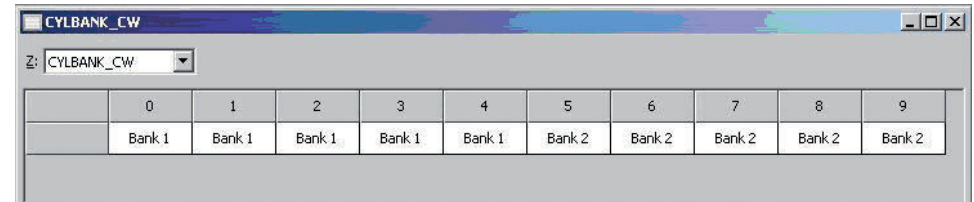

*Fig. 7:* Lambda control via label CYLBANK\_CW

**Notice** Engines with one lambda sensor (e.g. 4-in-a-row) run as 1-Bank-Systems. Set CY-LBANK\_CW to 0.

#### TIREVATH\_FAK\_x

Cylinder individual corrections. Set to 1.0 for first startup. Numbering refers to firing order!

#### INJOFFPATTERN

Torque reduction by injection fade out. Different, repeating fade out patterns can be defined for several full power strokes of the engine (720° crank or 2 full rotations). This prevents single cylinders from cooling down too much and makes it possible to find optimal patterns.

Example 4 cylinder engine:

fade out level injoff

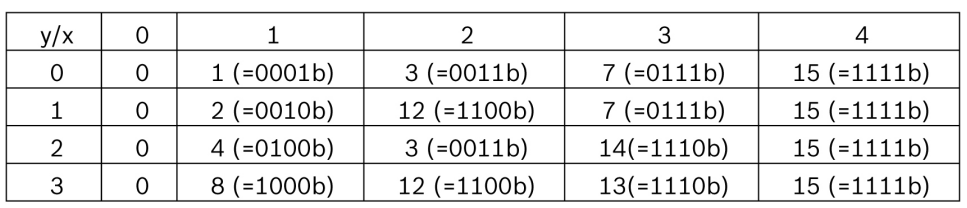

The cylinders are assigned bitwise, the lowest bit represents cylinder 1 in firing order (FO1), e.g. injoff  $= 1$ :

- First power stroke 0°-720°: Cylinder 1 (FO1) is faded out.
- Second power stroke 720°‑1440°: Cylinder 2 (FO2) is faded out.
- Third Power stroke 1440°‑2160°: Cylinder 3 (FO3) is faded out.
- Fourth Power stroke 2160°‑2880°: Cylinder 4 (FO4) is faded out.
- Fifth Power stroke 2880°‑3600°: Cylinder 1 (FO1) is faded out.

#### Injection Start

#### **TISTARTBASE**

Base injection time for engine start. Can be set to a value near full load from the maps TI\_MIN/DEF/MAX in atmospheric engines. Scale down proportional to boost pressure for turbo engines.

Further corrections: Predefined. If unsure, set to 1.0 for first start up.

#### Injection Angle

#### INJANGREVATH

End angle of injection. The angle (in degrees crankshaft) is in relation to top dead center. Make sure, the injection is ended before the inlet valve closes. Try 200°‑300° for first startup.

#### INJANGSTREV

End angle of injection pulse in engine start. Refer to INJANGREVATH.

### 4.1.3 Injection Controls

#### LAMCTRL

These parameters adjust the Lambda‐controller.

The following conditions must be met in order to enable lambda control:

- Lambda sensor installed and operational
- $\blacksquare$  Lambda control enabled (LAMCTRL\_CW = 1)
- **No manual override of injected fuel amount, e.g. for application purposes (ti**fak  $b = 0$ )
- **·** Engine speed higher than LAMCTRLREV\_MIN
- Boost pressure higher than LAMCTRLP22\_MIN

#### LAMCTRL\_CW

Activate Lambda‐controller by setting = 1. Deactivate by setting  $= 0$ .

#### LAM\_MIN; LAM\_DEF; LAM\_MAX

Set values in the engine speed / boost pressure dependent lambda maps. For each map position, there is a separate lambda map (minimum/default/maximum) that can be chosen by the map switch.

#### INJCUT

This parameter adjusts injection cut‐off and cut‐in.

Fuel cut-off is enabled above the engine speed INJCUTREV\_MX if the throttle is closed and it is allowed by the selected gear INJCUTGEAR. Fuel will turn back on if the driver opens the throttle or if the engine speed falls below INJCU‐ TREV\_MIN.

#### INJCUTGEAR

Activate injection cut‐off depending on gear. Deactivate by setting  $= 0.0$ .

#### INJENRICH

This parameter adjusts injection enrichment upon acceleration.

This function corrects the injected fuel amount during changes of throttle position. It allows for additional fuel to be added immediately after the change in throttle position and then taper off over a number of engine cycles.

#### INJENRICHREV\_MIN

Injection enrichment is activated when the engine speed is higher than the en‐ tered value. Deactivate by setting = 32768.

4.1.4 Ignition

**Notice** Positive values stand for ignition angles before TDC, negative values after TDC. Begin with moderate values to protect your engine from damages.

The label IGNCALC contains parameters to calibrate the ignition timing.

#### IGNSTARTREV

Base spark advance in engine start. Set to 5 to 10 deg.

#### IGNSTARTTMOT\_OFF

Correction by engine coolant temperature. Set to 0.0 for first startup.

#### **TDWELLBATTREV**

Coil dwell time. Consult the coil manufacturer for details. Most coils need dwell times about 1.5 to 2.5 milliseconds at 12 to14 V.

#### TDWELLMAX\_OFF

Dwell time limitation. Stay with predefined value for first startup.

#### IGNREV\_OFF\_x

Cylinder individual corrections. Set to 0.0. Numbering refers to firing order!

#### Ignition Maps

#### IGN\_MIN, IGN\_DEF, IGN\_MAX

Base Injection timing in deg crankshaft before TDC The values (minimum/ default/maximum) can be chosen by the map switch. Use modest values at the first time. Atmospheric engines may run safe at 20 – 25 deg in part load, Turbo engines at high boosts may demand even less spark advance. These values are strongly dependant on compression ratio, fuel quality, temperature and engine specifics. If you know you're using "bad" fuel, run at high temperatures or your engine is very sensitive on spark advance, go to the safe side.

Further corrections: Predefined. If unsure, set to 0.0 for first startup.

### 4.1.5 Injection and Ignition Controls

#### GEARCUT

#### GCREV\_THR

Adjusts the engine torque reduction / blipper while shifting. Deactivate by setting = 32768.

#### REVLIMIT

These parameters adjust the engine speed limiter.

The engine speed limiter works in 3 steps:

- **Soft limitation by ignition retardation**
- Hard limitation by Injection cut off
- **Absolute limitation by full injection and ignition cut off**

#### REVI IMITSOFTGEAR

Soft limiter, gear dependant: Apply the revs at which the limiter shall become ac‐ tive (same value to all gear break points on dyno).

#### IGNREVLIMITSOFT

Apply the ignition angle (absolute) dependant on the engine overspeed (rev – REVLIMITSOFTGEAR).

#### REVLIMITHARDGEAR

Exceeding this value, the injection will be cut off.

#### REVLIMITIGNOFF\_OFF

Maximum overspeed relative to REVLIMITHARDGEAR. Injection and ignition fade out when exceeded.

#### <span id="page-19-0"></span>SPEEDLIMIT

#### SPEEDLIMITREV\_MAX; SPEEDLIMITREV\_MIN

Set the maximum or minimum engine speed.

Activate or deactivate by setting = 32768.

#### **TRACTIONCTRL**

Deactivate by setting  $= 0$ .

## 4.2 Online Data Application

- 1. Before switching the system on, check the following steps …
	- … Make sure the battery is connected properly,
	- … all sensors are connected,
	- … ground wiring is fixed before powering up the system.
- 2. Check all sensors for errors (bits …\_e) before starting the engine.

Sensors and peripherals can be checked when the system is powered up electri‐ cally.

**Notice** Do not start the engine before all steps in this chapter are carried out.

### 4.2.1 Pressure Sensors

The label PRESSURES contains parameters to calibrate oil pressure POIL, ambient pressure PAMB, crank pressure PCRANK and fuel pressure PFUEL. All pressures are calculated in the same way. Example: Ambient pressure PAMB

#### PAMB\_OFF; PAMB\_GRD

Sensor offset and gradient. Consult the sensor manufacturer for details.

#### PAMB\_UMX; PAMB\_UMN

Maximum and minimum accepted sensor voltage. Set to approx. 250 mV / 4750 mV. If violated, an error is set (pamb\_e =  $1$ ).

#### PAMB\_DEF

Default value. If a sensor error is set, the output is switched to this default value.

#### PAMB\_FIL

Filter constant. Use modest values,  $\sim$  10 - 40 milliseconds.

All other parameters are named by the same rule. Replace PAMB by e.g. POIL to apply data for the oil pressure sensor.

### 4.2.2 Temperature Sensors

All temperatures are calculated in the same way. The label "Temperature" con‐ tains parameters to calibrate oil pressure TOIL, intake air temperature TAIR, en‐ gine temperature TMOT, fuel temperature TFUEL, etc. Example: Intake air tem‐ perature TAIR.

#### TAIR\_UMX; TAIR\_UMN

Maximum and minimum accepted sensor voltage. Set to approx. 200 mV / 4800 mV. If violated, an error is set (tair\_e = 1).

#### TAIR\_LIN

Sensor characteristic. Consult the sensor manufacturer.

#### TMOT\_LIN

Ask the manufacturer for the linearization curve of the motor temperature sensor or measure the electrical resistance by the temperature and calculate the charac‐ teristic.

#### TMOT\_DEF

Replacement value in case of error, should be in the normal temperature range of the engine (for example between 75 °C and 90 °C).

#### TFUEL  $x$  ; TOIL  $x$  ; TEX  $x$  ; TEX2  $x$  ; TAIR  $x$

If used: name as described in TMOT.

### 4.2.3 Lambda Value Detection

The label LAMDET contains parameters to calibrate lambda value detection.

#### LAMTYPE\_CW

Select the sensor type. Set to '0' for LSU 4.2, set '1' for LSU 4.2. Keep the predefined values for other parameters.

### 4.2.4 Throttle-Plate Angle Detection

The label ATHDET contains parameters to calibrate throttle‐plate angle detec‐ tion.

#### ATH\_UMX, ATH\_UMN

Maximum and minimum accepted sensor voltage. Set to approx. 250 mV / 4750 mV. If violated, an error is set (ath  $e = 1$ ).

Check if the sensor output value 'ath u' is changing when throttle is moved.

#### <span id="page-21-0"></span>CALIBRATION

These parameters calibrate the throttle‐plate angle.

ATHPOS1

Lower calibration point. Set to 0.0 %.

ATHPOS2

Full load point. Set to 100.0 %.

#### ATHIDLECAL

Set to desired idle ATH value.

#### ATH\_CW

Close throttle and set ATH\_CW to 1. Open throttle fully and set ATH\_CW to 2. Set throttle to idle point and set ATH\_CW to 3. Check calibration by moving throttle.

# 4.3 Activation of Software Options

If you buy optional software, you will get a code number with eight ciphers from Bosch Motorsport. We enable this code number exclusively for one defined ECU serial number. It will work with this ECU only.

In this example, the traction control function will be activated by entering the code number: 974C 5395. To enter the code number in Modas Sport, follow the instructions below.

1. Start the application tool Modas Sport. You will find a predefined worksheet called 'Licence' there, see picture below.

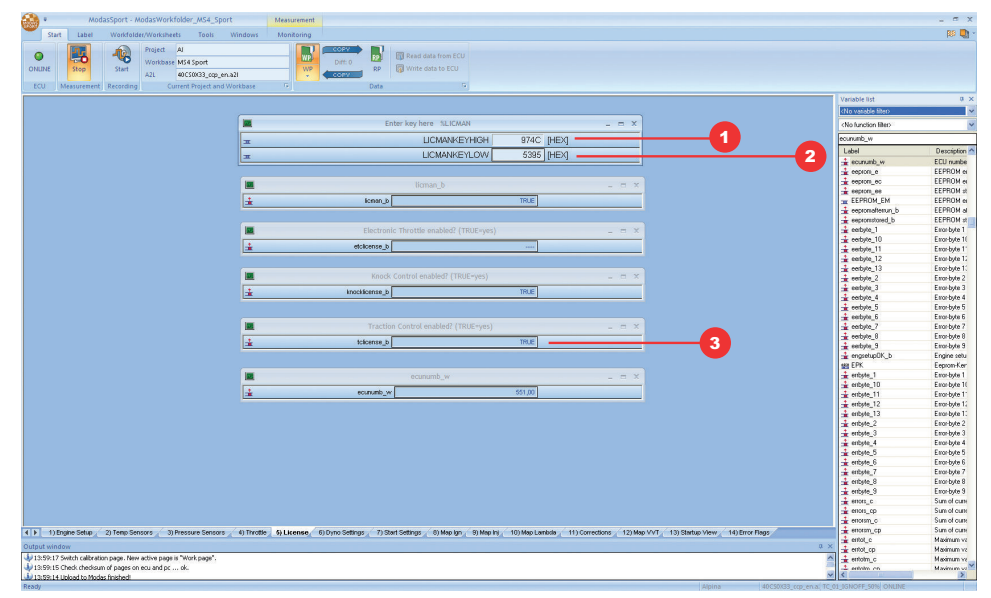

2. Fill in the first four ciphers of your licence code (here 974C) into the input box LICMANKEYHIGH (1).

- 3. Fill in the last four ciphers of your licence code (here 5395) into the input box LICMANKEYLOW (2).
- 4. If you have filled in the right code number, the according software option 'tclicense\_b' will be set on TRUE (3).

**Notice** Exception: Near Bank/Far Bank and variable valve timing. These functions require an ECU software update. Please contact us for more information.

# <span id="page-23-0"></span>5 Extensibility

Bosch Motorsport developed a lot of extras for the ECUs. That is e.g.:

- Displays
- Data loggers
- **•** Telemetry units

Find more information on: [www.bosch‐motorsport.com](http://www.bosch-motorsport.com/)

Moreover, you can expand some additional functions of your ECU by sending us the serial number. Than we will send you the licence for:

- E‐Gas
- Knock control
- Traction control
- Variable valve Timing
- Near Bank/Far Bank

**Bosch Engineering GmbH** Motorsport Robert-Bosch-Allee 1 74232 Abstatt **Germany** www.bosch-motorsport.com